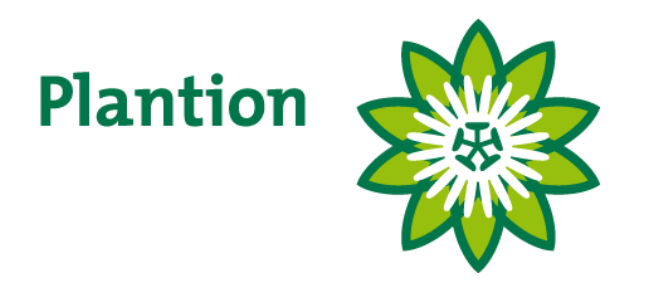

# **KOPEN OP AFSTAND**

Gebruik livestream Aansluiten tweede beeldscherm

KOA versie: 2.12.0.0 Document versie: 1.0

Plantion handleiding KOA versie 2.12.0.0

# PLANTION KOPEN OP AFSTAND, HANDLEIDING

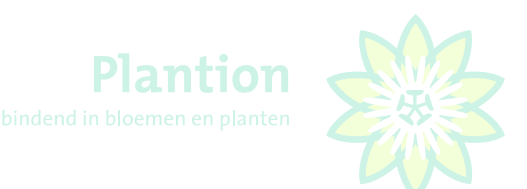

## <span id="page-1-0"></span>Inhoudsopgave

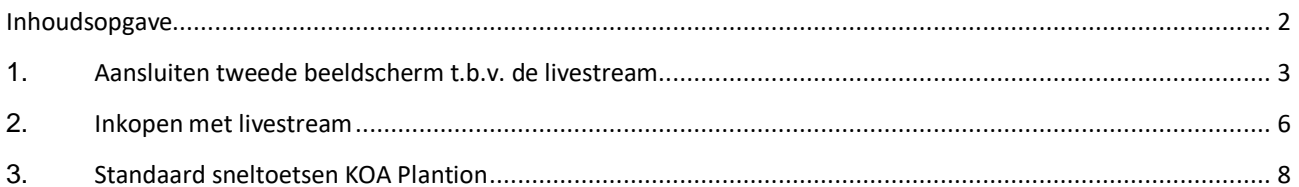

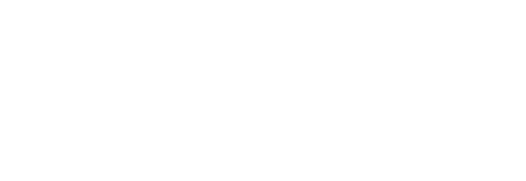

## <span id="page-2-0"></span>1. Aansluiten tweede beeldscherm t.b.v. de livestream

Sluit door middel van een HDMI kabel uw PC of laptop aan op het tweede beeldscherm. Ga vervolgens naar 'Instellingen'.

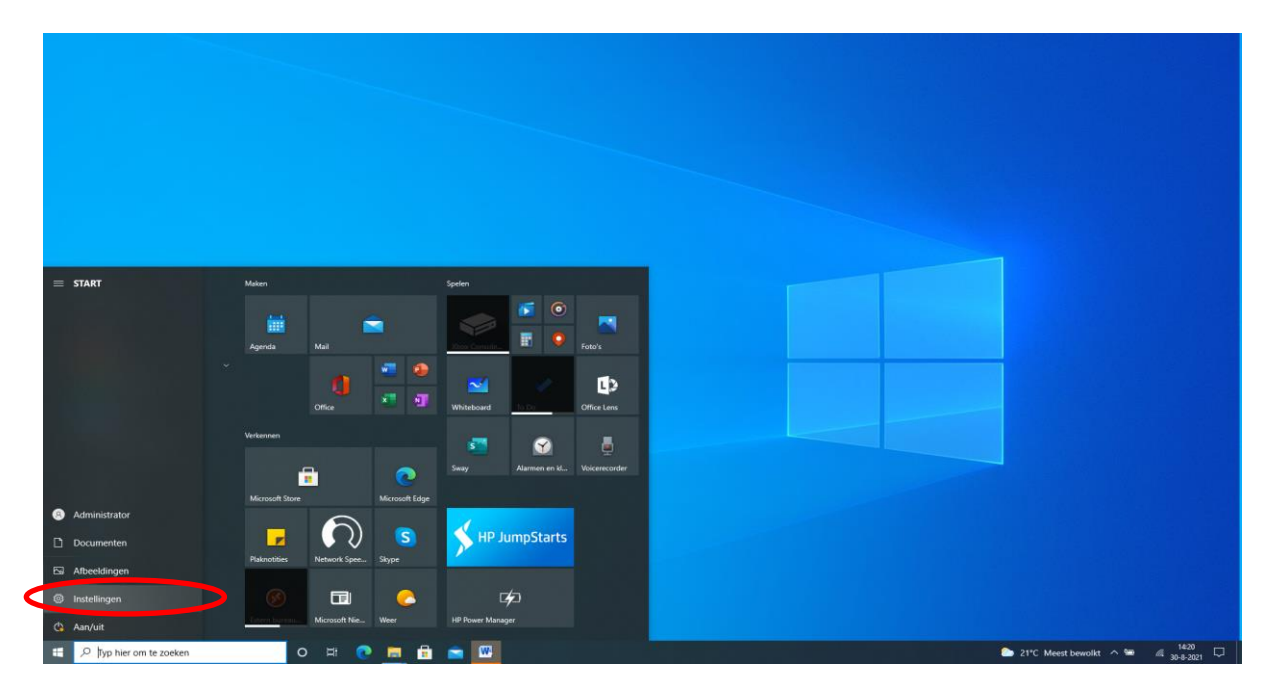

Kies hier voor 'Systeem'.

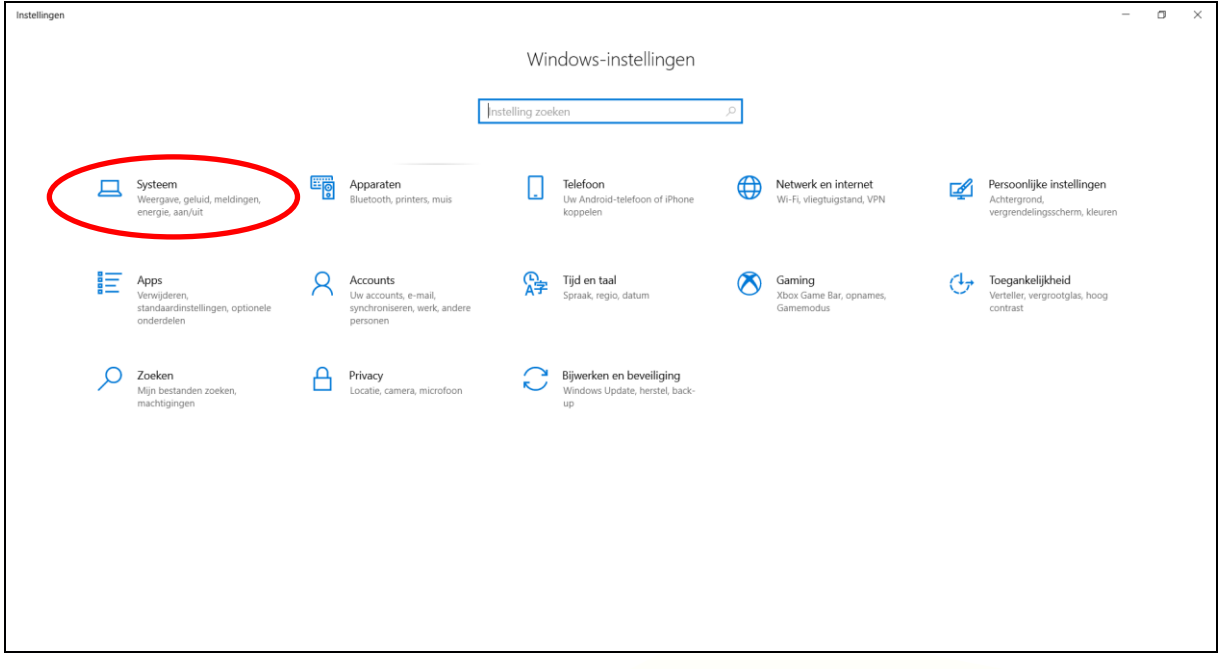

## **PLANTION KOPEN OP AFSTAND,** HANDLEIDING

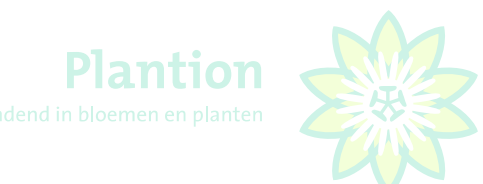

Kies hier vervolgens voor 'Beeldscherm'. Zorg ervoor dat er twee beeldschermen geïdentificeerd zijn en bepaal de indeling van de schermen.

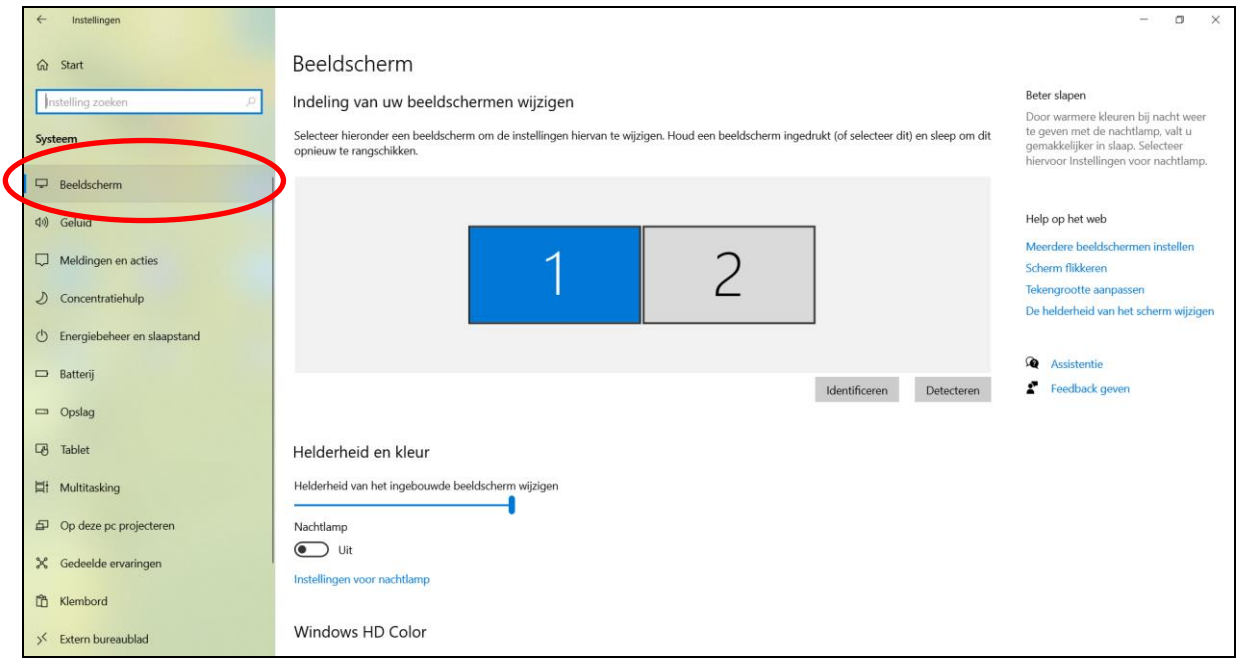

Ziet u geen twee beeldschermen dan kunt u deze d.m.v. detecteren toevoegen.

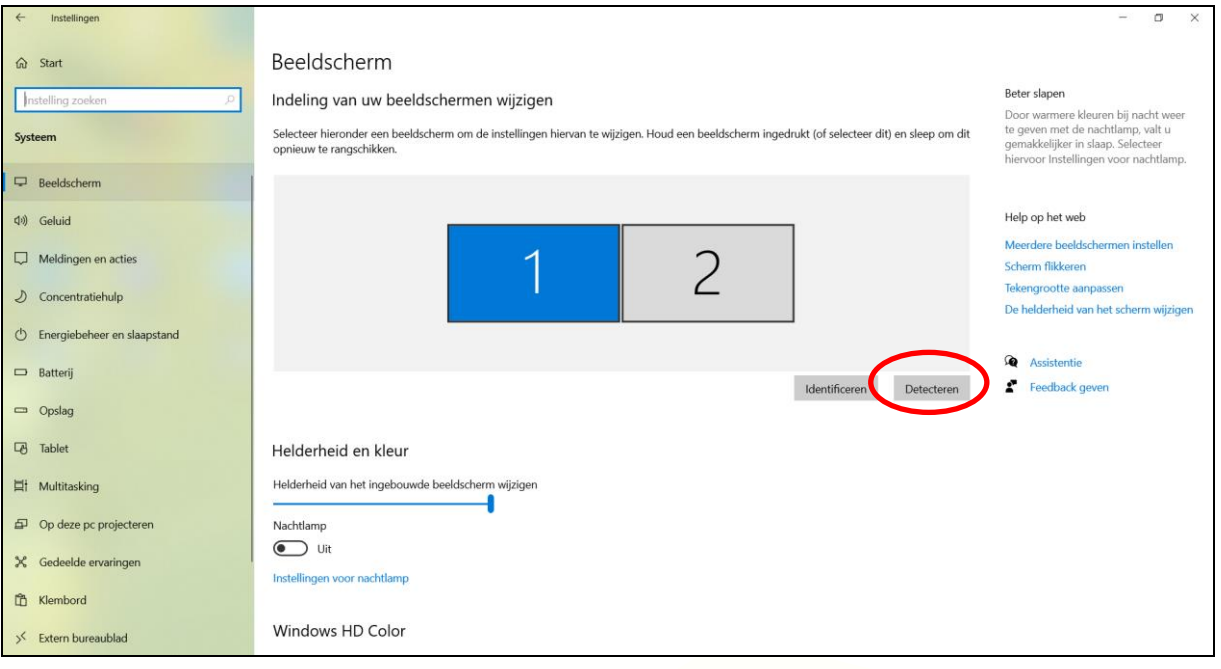

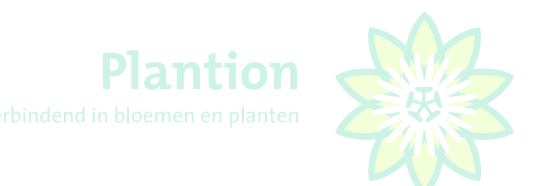

Daarna kiest u de resolutie en schermgrootte. Vervolgens kiest u voor 'Deze beeldschermen uitbreiden'.

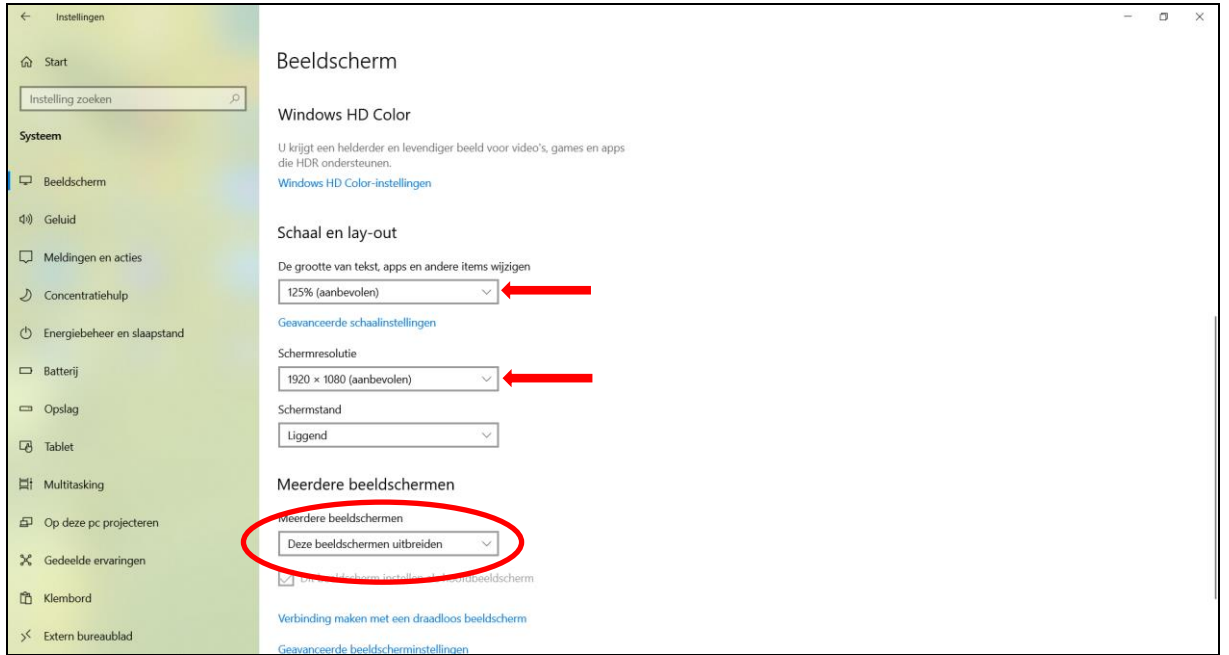

Als u na deze aanpassing de KOA opstart en kiest voor de knop 'Video, dan zal de livestream op het tweede beeldscherm worden getoond.

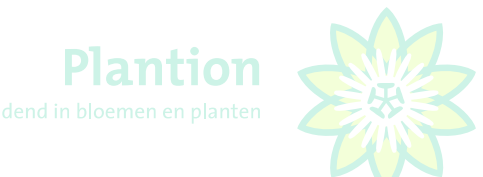

### <span id="page-5-0"></span>2. Inkopen met livestream

Als KOA koper heeft u de mogelijkheid om met livestreaming uw inkopen te doen. Standaard zal de KOA opstarten en daarbij partijfoto's tonen. Om te wisselen van partijfoto's naar de livestream drukt u op de knop met het plaatje, vervolgens zal de livestream binnen de KOA getoond worden.

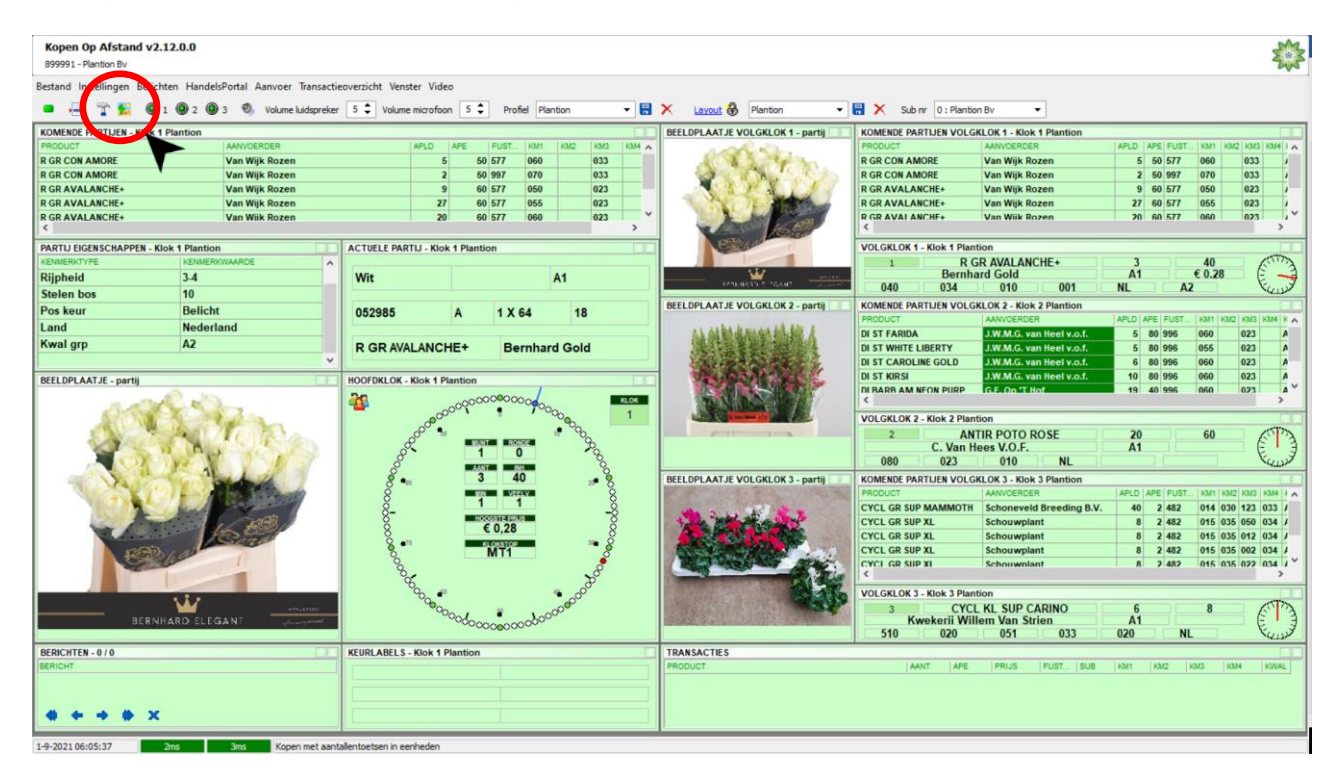

Om van de livestream terug te schakelen naar partijfoto's drukt u op de knop met de 'playbutton', waarna de vervolgens de partijfoto's weer zullen worden getoond.

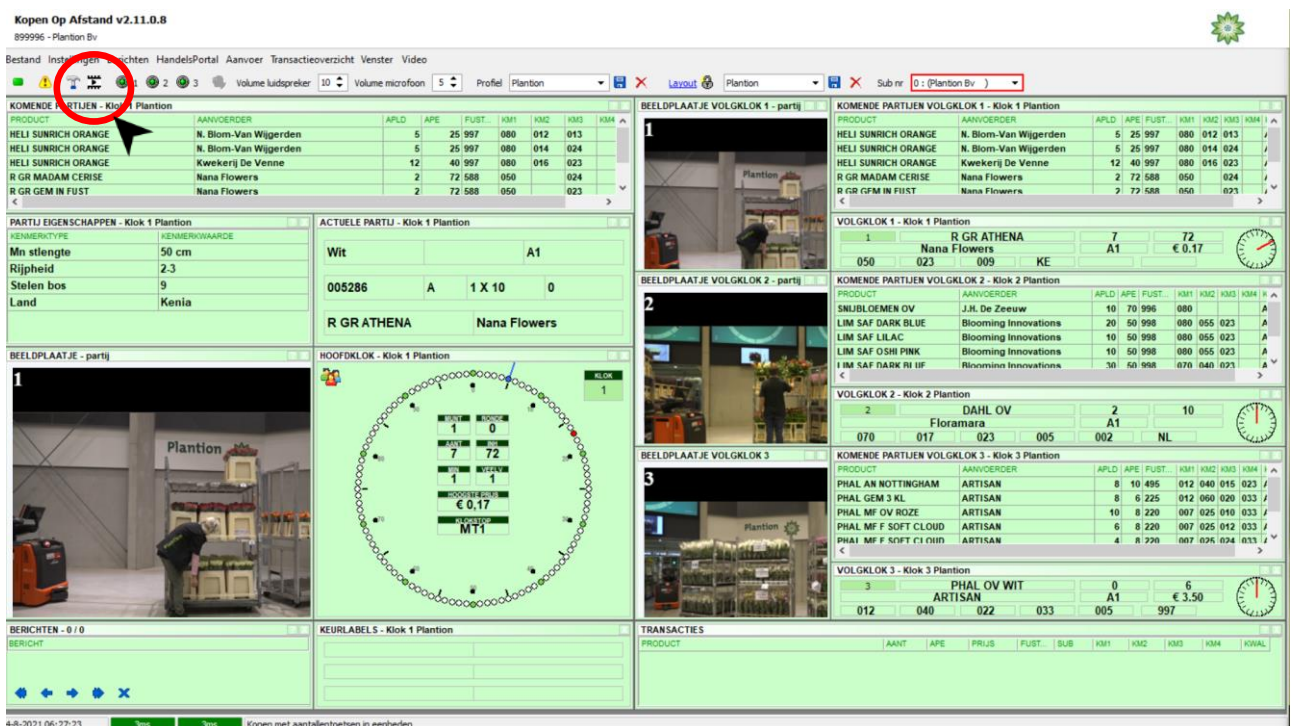

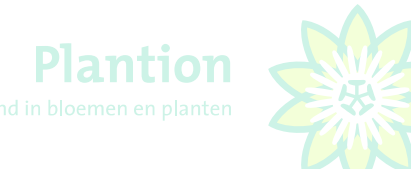

Ook is het mogelijk om KOA te kopen en de livestream via een tweede beeldscherm te volgen. Hier heeft u een tweede scherm voor nodig die u dient te verbinden met uw PC of laptop. Hiervoor heeft u een HDMI kabel nodig en dient u uw beeldscherm uit te breiden, via de beeldscherminstellingen van uw PC of laptop. Druk voor het weergeven van de livestream op een tweede scherm op de knop 'Video'. De livestream zal vervolgens op het tweede beeldscherm worden getoond.

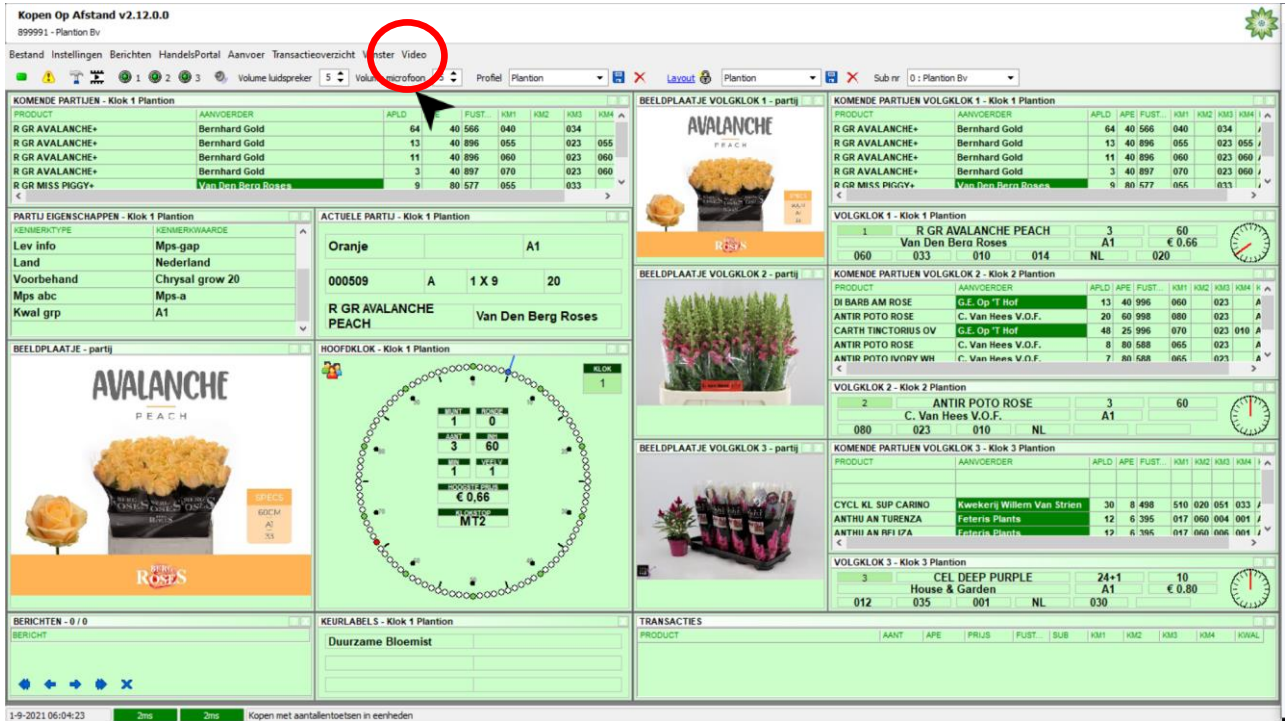

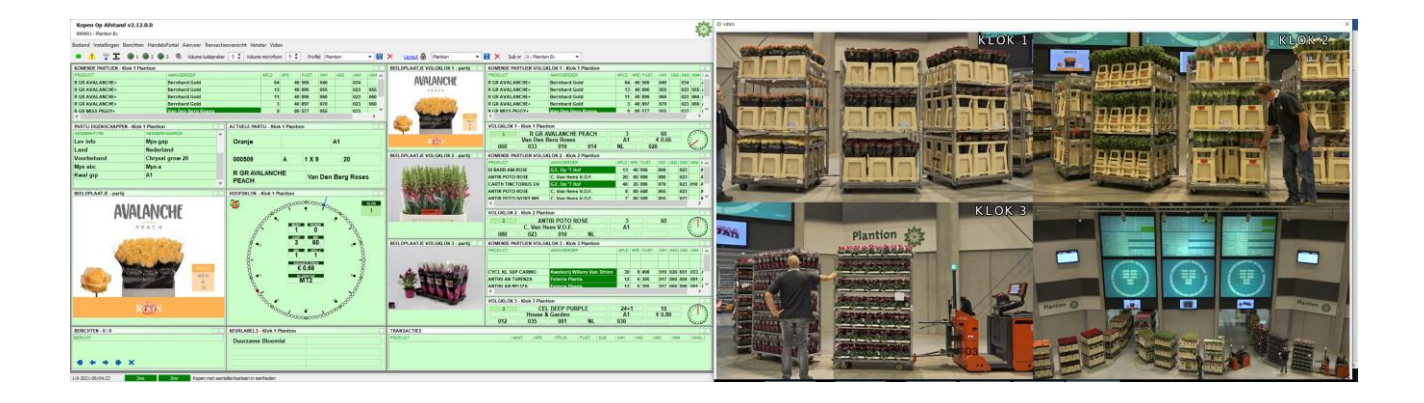

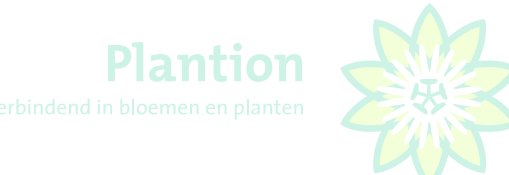

#### <span id="page-7-0"></span>3. Standaard sneltoetsen KOA Plantion

#### **KLOKKEUZE**

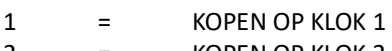

- 2 = KOPEN OP KLOK 2 3 = KOPEN OP KLOK 3
- 

#### **AANTALLEN**

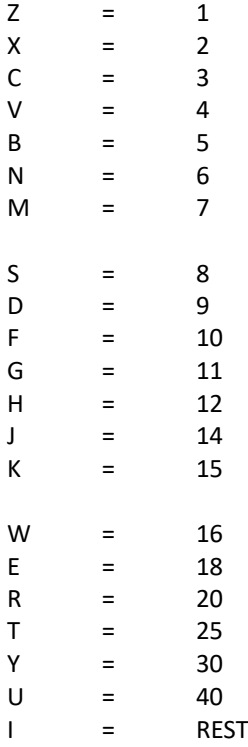

#### **OVERIGE TOETSEN**

- A = AUDIOAANVRAAG (contact veilingmeester bv. i.v.m. abuis koper)
- 5 = GA DIRECT NAAR SUBNUMMER 99, COMISSIONAIR<br>L = KOPEN OP SUBNUMMERS AAN / KOPEN OP SUBNUM
- L = KOPEN OP SUBNUMMERS AAN / KOPEN OP SUBNUMMERS UIT<br>O = KOPEN EENHEDEN / KOPEN HELE LADINGDRAGERS
- = KOPEN EENHEDEN / KOPEN HELE LADINGDRAGERS